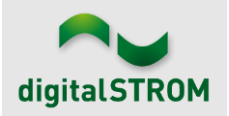

# **Software Release Notes**

#### **dSS V1.16.5**

Mit den Software Release Notes (SRN) informiert die digitalSTROM AG über Software-Änderungen und -Aktualisierungen bei bestehenden Produkten.

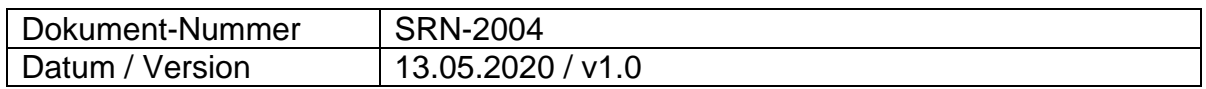

# **Neue Funktionen**

#### **Smartphone App "dS Smart Home"**

Auf dem Cockpit-Bildschirm sind neue Kacheln hinzugekommen:

- In der Kachel "Wetter und Temperatur" wird die aktuelle Außentemperatur sowie die aktuelle Wetterbedingung mit Symbol dargestellt. Sofern Sensoren vorhanden sind, werden auch Luftfeuchte, mittlere Windgeschwindigkeit und Maximum der Windböen dargestellt.
- Durch Antippen der Kachel "Aktueller Verbrauch" öffnet sich eine Übersicht mit dem aktuellen Verbrauch der einzelnen Stromkreise. Die Werte werden ständig aktualisiert. Diese Daten basieren auf den Messwerten der dS-Meter.
- Neben dem aktuellen Verbrauch stellt eine neue Kachel graphisch den Energieverbrauch der letzten 7 Tage dar.

Für Raumlüftung und -umluft gibt es eigene Kacheln. Durch langes Antippen der Kachel öffnet sich ein Dialog zum Einstellen des Lüftungsniveaus.

Neu hinzugekommen ist die Unterstützung für die Spracheinstellung "französisch".

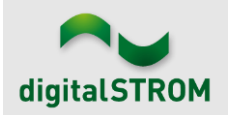

### **Verbesserungen**

#### **dSS**

In der neuen dSS-Version wurden folgende Verbesserungen vorgenommen und Probleme behoben:

• Bei der Einstellung von Aktivitäten kann neu auch eine Farbtemperatur bei entsprechenden Leuchten eingestellt werden.

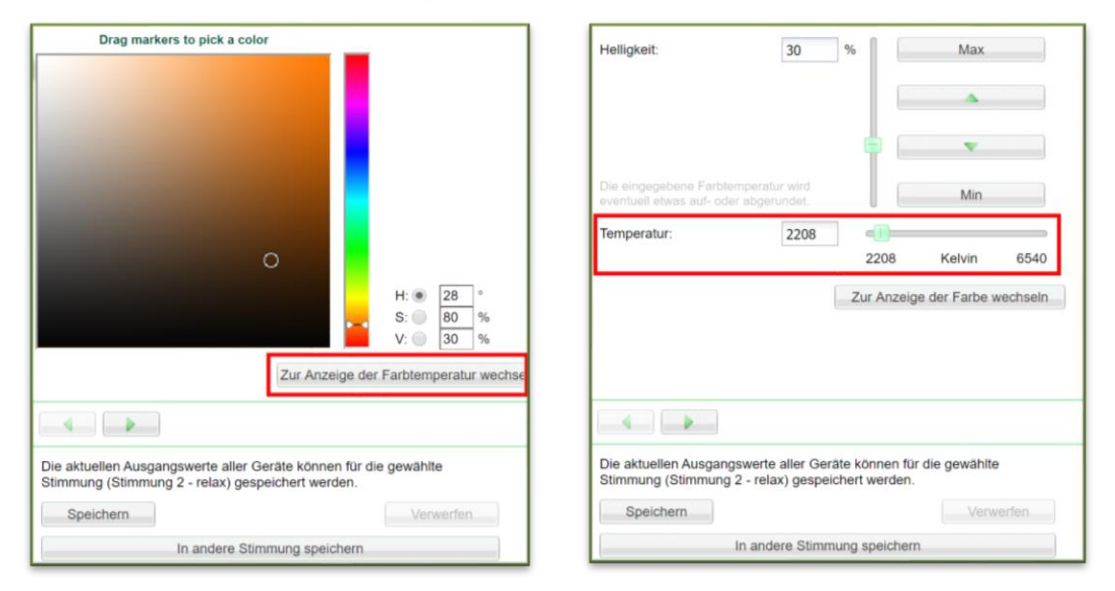

- Wurden die Stimmungen von Beschattungsgeräten umprogrammiert, konnte anschließend der Raum- und Gerätestatus in der dS Smart Home-App falsch angezeigt werden. Nach zukünftigen Umprogrammierungen wird der Status wieder richtig dargestellt werden.
- Bei Problemen mit der Raum- oder Geräte-Statusanzeige in der dS Smart Home-App können nun die Gerätedaten zurückgesetzt und neu synchronisiert werden. Dafür gibt es im Konfigurator einen neuen Knopf unter *System/System Wartung*.
- Keine doppelten Einträge mehr unter *System/Sicherheitsmeldungen*.
- Werden mehrere Außensensoren gleichen Typs verwendet (z.B. mehrere Außenhelligkeitssensoren), wird nun immer der richtige Sensorwert gewählt.
- Bei Verwendung mehrerer u::Lux-Geräte im gleichen Raum konnte es zu Kommunikationsproblemen kommen. Dies wurde behoben.
- Der Betriebssystemkern sowie die Betriebssystempakete wurden aktualisiert und beinhalten die neuesten Sicherheitsupdates.
- Werden benutzerdefinierte Gruppen gelöscht, werden zuverlässig auch die damit verbundenen Eigenschaften gelöscht (z.B. Bediensperren).
- Der dSS ermöglicht nun die Raum- und Geräte-Statusanzeige für die Audiogruppe, Sonos, Raum-Lüftung und -Umluft.
- Die Philips Hue App erkennt nun auch leuchten von Typ Ambiance (verstellbare Farbtemperatur) korrekt.

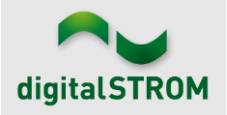

- Netatmo App
	- o Das Netatmo Konto mit dem die Netatmo App verbunden ist wird angezeigt.
	- o Bei der erst Anbindung eines neuen Healthy Home Coach oder einer Wetterstation, wird der Name der Module die der Benutzer mit der jeweiligen Netatmo native App gesetzt hat, nun richtig im System angezeigt und gespeichert.
- Panasonic App
	- o Der TV Kanal 0 (Null) wird nun für Video Stimmungen auf dem Gerät korrekt gesetzt.
	- o Wichtige Hinweise für die korrekt Konfiguration des TV sind im Reiter "Installationshinweise" auf der Produkt Info Seite zu entnehmen.
- Siemens und Bosch App
	- o Verbesserte Zuverlässigkeit der App.
	- o Schnellere Reaktion auf Zustandswechsel der eingebundenen Geräte.
	- o Beim Trockner wird nun das Programende auch bei aktivierten Knitterschutz erkannt.

#### **Smartphone-App "dS Smart Home":**

In der neuen Version wurden folgende Verbesserungen vorgenommen und Probleme behoben (für iOS, Android oder beide):

- Raumnamen ändern (Android)
- Einstellung temporär ändern für «passives Kühlen» (Android/iOS)
- Flackern beim Aktualisieren der Verbrauchsanzeige (Android)
- Navigation im Login-Dialog (Android)
- Fehlerbehandlung bei Kommunikationsfehlern mit dem Backend (Android)
- Bedienung und Einstellung der Position bei Jalousie (iOS)
- Auswahl der Farbe einer Leuchte wurde als Wischen erkannt (Android)
- Einstellung der Temperatur wurde als vertikales Scrollen erkannt (iOS)
- Generelle Verbesserung der Stabilität

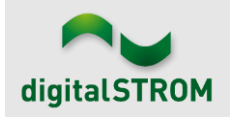

### **Bekannte Einschränkungen**

• **Energiewerte in der dS Smart Home-App**

In ungünstigen Konstellationen kann es vorkommen, dass für einzelne Tage kein Messwert angegeben werden kann. In diesem Fall bleibt der Balken des Energiewerts leer. Dieses Problem ist bekannt und wird behoben.

#### • **dS Web App und Microsoft Edge**

Der Edge Browser ist in diesem Release leider noch nicht vollständig unterstützt. Es wird ein entsprechender Hinweisdialog angezeigt. Dieses Problem wird im nächsten Release behoben sein.

- **dSS**
	- o Bei dem Server dSS11-1GB kann es bis zu 3 Minuten dauern bis der Updatevorgang startet, wenn das Update per USB-Stick durchgeführt wird.
	- o Von Beschattungsklemmen mit der Firmwareversion 3.8.7 können die Gerätedaten nicht richtig gelesen werden. Werden Stimmungen umprogrammiert, wird die Geräte- und Raum-Statusanzeige in der dS Smart Home-App anschließend falsch sein. Dieses Problem wird im nächsten Release behoben werden. (Es ist nicht möglich, dieses Problem mit dem neuen Knopf zum Zurücksetzen der Gerätedaten zu beheben.)

# **Empfehlung eines Software-Updates**

Die Durchführung eines Updates auf die neueste Software-Version ist dringend empfohlen, um von der verbesserten Stabilität und den neuen Funktionen zu profitieren.

# **Dokumentation**

Weitere Informationen über die Funktionen und ihre Bedienung finden Sie im aktuellen digitalSTROM-Handbuch unter "Bedienen und Einstellen" sowie "Installieren". Die aktuelle Version der Handbücher finden Sie unter <http://www.digitalstrom.com/Partner/Support/Bedienungsanleitungen/> .

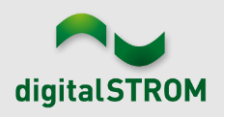

# **Betroffene Produkte**

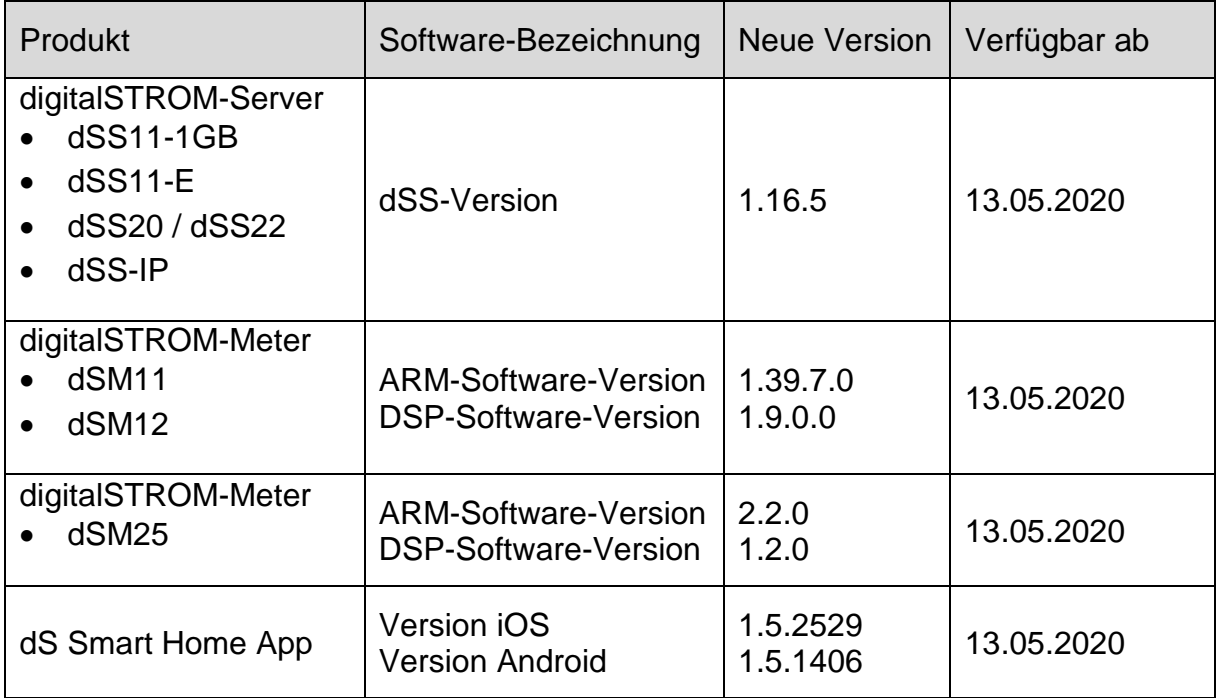

#### **Hinweis:**

Der Produktsupport für den digitalSTROM-Server dSS11 wurde eingestellt, weshalb dieser mit Version 1.14.5 betrieben wird. Weitere Informationen finden Sie unter: <https://www.digitalstrom.com/de/support/dss11/>

# **Hinweise zur Installation**

#### **dSS und dSM**

- Das Software-Update wird im digitalSTROM-Konfigurator über das Menü *"System/System Update"* ausgeführt.
- Zur Durchführung des Updates muss der dSS mit dem Internet verbunden sein. Alternativ kann das Update auch mit Hilfe eines USB-Sticks installiert werden.
- Es empfiehlt sich, Ihre Systemeinstellungen vor der Durchführung eines System-Updates unter *"System / System Wartung"* zu sichern.
- Nachdem die System-Updates installiert sind, führt das System nochmals eine Prüfung auf verfügbare Updates durch. Sollte ein dSM-Firmware Update verfügbar sein, muss dieses manuell über die Schaltfläche *"System Update installieren"* installiert werden.
- Eine vollständige Liste der Release Notes sowie die Datei für ein USB-Update finden Sie unter [http://www.digitalstrom.com/Partner/Support/Software-](http://www.digitalstrom.com/Partner/Support/Software-Updates/)[Updates/.](http://www.digitalstrom.com/Partner/Support/Software-Updates/)

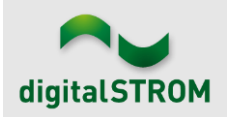

### **dS Smart Home App**

- Die neuste Version ist online verfügbar
	- o iOS: Apple App Store
	- o Android: Google Play Store

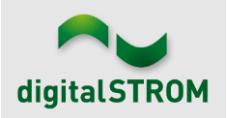

# **Wo stehen die Versionsangaben**

#### **dSS und dSM**

Die aktuell installierte Software-Version wird im digitalSTROM-Konfigurator angezeigt.

| Apps                                                |                                 | Aktivitäten | Räume       | Gruppen | System         | <b>Hardware</b> | Hilfe         |             |               |                         |                         |          |                       |                   |                    |                |              |
|-----------------------------------------------------|---------------------------------|-------------|-------------|---------|----------------|-----------------|---------------|-------------|---------------|-------------------------|-------------------------|----------|-----------------------|-------------------|--------------------|----------------|--------------|
|                                                     | <b>Meters &amp; Controllers</b> |             |             |         |                |                 |               |             |               |                         |                         |          |                       |                   |                    |                |              |
| $\equiv$<br>03962<br>耳<br>$\epsilon$<br>to.<br>llu. |                                 |             |             |         |                |                 |               |             |               |                         |                         |          |                       |                   |                    |                |              |
| <b>Status</b>                                       | <b>Name</b>                     |             |             |         | ID             |                 | Anzahl Geräte | Neue Geräte | Leist         | Software Version        |                         |          | <b>HW Version</b>     |                   | <b>HW</b> Info     |                |              |
|                                                     | F1 Küche, Korridor<br>O         |             |             |         | 37<br>00003425 |                 |               | deaktiviert | 149           |                         | 1.34.0.0 / DSP: 1.8.0.0 |          | 11.1.24.0             |                   | d <sub>S</sub> M11 |                |              |
| 0<br>F2 Bad, Wohnzimmer                             |                                 |             |             |         | 00003e7d       | 36              |               | deaktiviert | 54            | 1.34.0.0 / DSP: 1.8.0.0 |                         | 12.1.1.0 |                       | d <sub>SM12</sub> |                    |                |              |
|                                                     |                                 |             |             |         |                |                 |               |             |               |                         | dSM-Software-Version    |          |                       |                   |                    |                |              |
| Geräte                                              |                                 |             |             |         |                |                 |               |             |               |                         |                         |          |                       |                   |                    |                | 37 Geräte    |
| $\rightarrow \infty$                                |                                 |             | 加电 望来马 医的巨手 |         |                |                 |               |             |               |                         |                         |          |                       |                   |                    |                | 0            |
|                                                     | Name -                          |             | ID          | Ausgang |                | Eingangs Modus  |               | Eingang     | <b>Status</b> |                         | Raum Name               | Ra       | HW Info               | Firmw             | Registrie          | Inaktiv seit   | $\cdots$     |
| Ô                                                   | Bankers Lam                     |             | 000d468c    | gedimmt |                | Gerät           |               | Taster 1    |               |                         | Korridor                | 3        | <b>GE-S</b>           | 3.5.5             | $-1315:25:23$      |                |              |
| Bankers Lam                                         |                                 |             | 000d468d    |         |                | Stimmung 0-4    |               | Taster 2    |               |                         | Korridor                | 3        | $SW-S$                | 3.5.5             | $-13$ 15:25:32     |                |              |
| ₩<br>Brandmelder                                    |                                 |             | 0001f587    |         |                | Rauchmelder     |               | standard    | Kein Rauch    |                         | Küche                   |          | 13<br>$SW-A$<br>3.5.7 |                   | $-11$ 16:34:15     |                |              |
|                                                     | Deckenlicht                     |             | 000226e1    | gedimmt |                | Gerät           |               |             |               |                         | Küche                   | 13       | <b>GE-K</b>           | 3.5.6             | $-11$ 16:34:20     |                |              |
|                                                     | Deckenlicht                     |             | 00025df7    | gedimmt |                | Gerät           |               |             |               |                         | Küche                   |          | 13 <b>GE-K</b>        | 3.5.6             | $-21$ 11:14:06     |                |              |
| 1.14.0                                              |                                 |             | dSS-Version |         |                |                 |               |             |               |                         | Ansicht aktualisieren   |          |                       |                   | Standard Ansicht   | <b>Deutsch</b> | $\checkmark$ |

Abb 1: Versionsnummern für dSS und dSM

#### **dS Smart Home App**

Die aktuell installierte Version ist im Menu "*Einstellungen / Über*" zu finden.

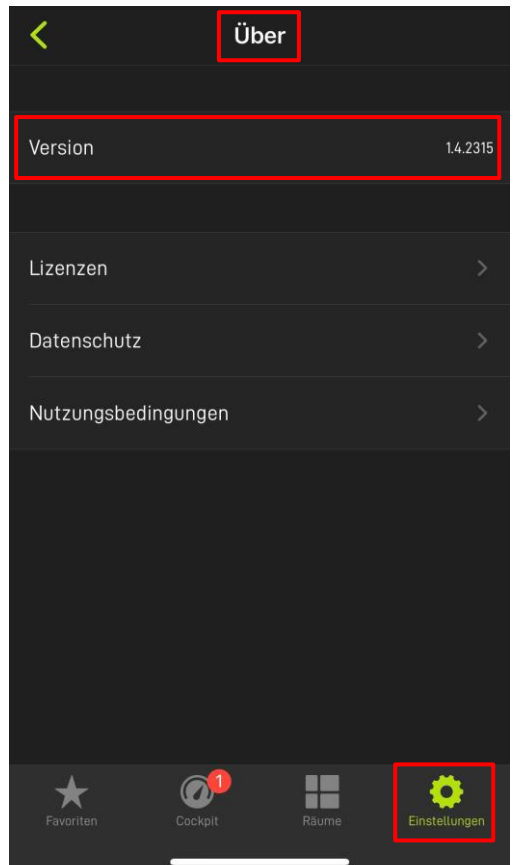

Abb 2: Versionsnummer der dS Smart Home App